## **BAB V**

# **IMPLEMENTASI DAN PENGUJIAN**

#### **5.1 HASIL IMPLEMENTASI**

Pada tahap ini penulis menampilkan hasil rancangan yang telah dibuat pada tahap sebelumnya. Implementasi yang dimaksud adalah proses menerjemahkan rancangan menjadi suatu sistem atau perangkat lunak.

Adapun hasil implementasi dari rancangan aplikasi media pembelajaran ujian nasional sekolah dasar dengan studi kasus : SD Negeri 28/IV Jambi adalah sebagai berikut :

#### **5.1.1 Tampilan Aplikasi untuk Siswa**

Tampilan aplikasi untuk siswa merupakan tampilan dari aplikasi *android* yang ada. Pada tampilan ini memberikan beberapa menu dengan sub menu dari setiap fungsi yang telah terintegrasi dengan semua modul-modul atau menu-menu yang dibutuhkan. Tampilan Aplikasi ini dapat dilihat pada Gambar 5.1 sampai gambar 5.5

#### **1. Tampilan Awal Aplikasi**

Tampilan awal ini adalah tampilan saat pertama kali menjalankan Aplikasi Android Pelajaranku. Tampilan ini merupakan tampilan proses sebelum menampilkan tampilan halaman menu utama, sedangkan listing program ada pada lampiran dan Berikut tampilannya pada gambar 5.1

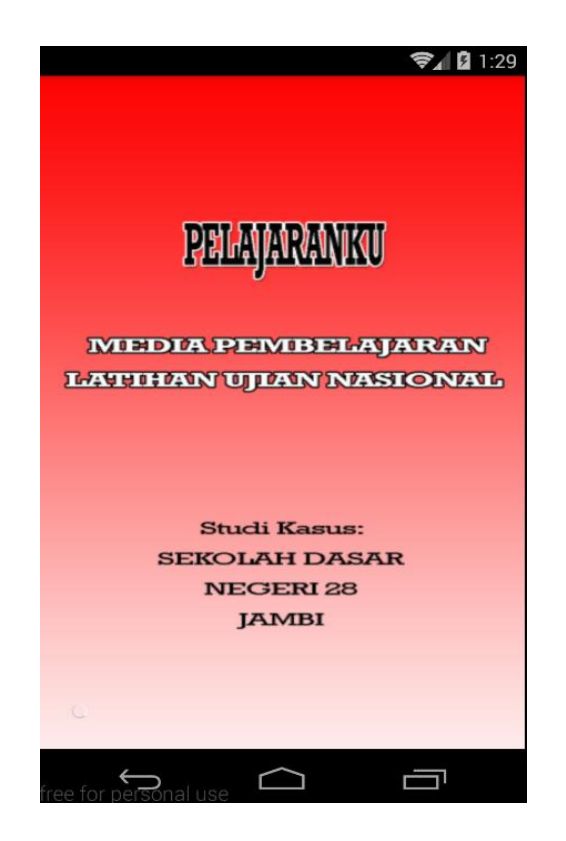

**Gambar 5.1 Tampilan Awal**

## **2. Tampilan Halaman Utama**

Pada tampilan halaman utama ini merupakan implementasi dari rancangan awal yang menggambarkan tampilan halaman utama Aplikasi Media pembelajaran Ujian Nasional SD Negeri 28/IV Jambi pada gambar 4.16. Pada halaman utama ini terdapat menu materi, menu latihan, menu petunjuk, dan menu keluar, dapat dilihat pada gambar 5.2

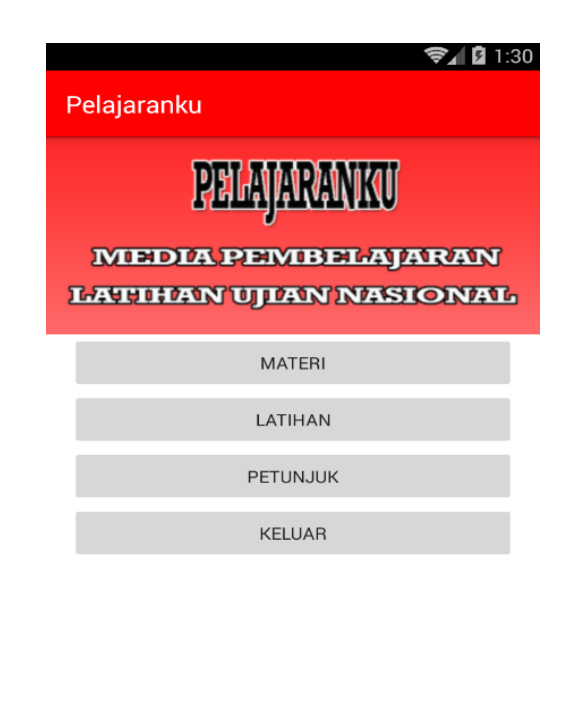

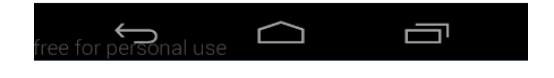

**Gambar 5.2 Tampilan Halaman Utama**

## **3. Tampilan Menu Materi**

Pada gambar 5.3 sampai dengan 5.6 menampilkan halaman menu materi dan materi detail seperti menu materi pelajaran matematika, menu materi pelajaran Bahasa Indonesia, Menu Materi pelajaran Ilmu pengetahuan Alam, yang di implementasikan dari rancangan awal pada gambar 4.17

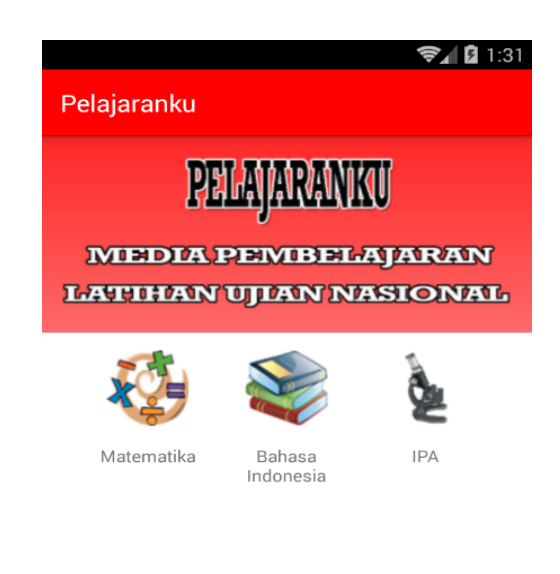

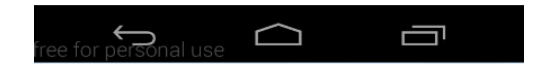

**Gambar 5.3 Tampilan Menu Materi**

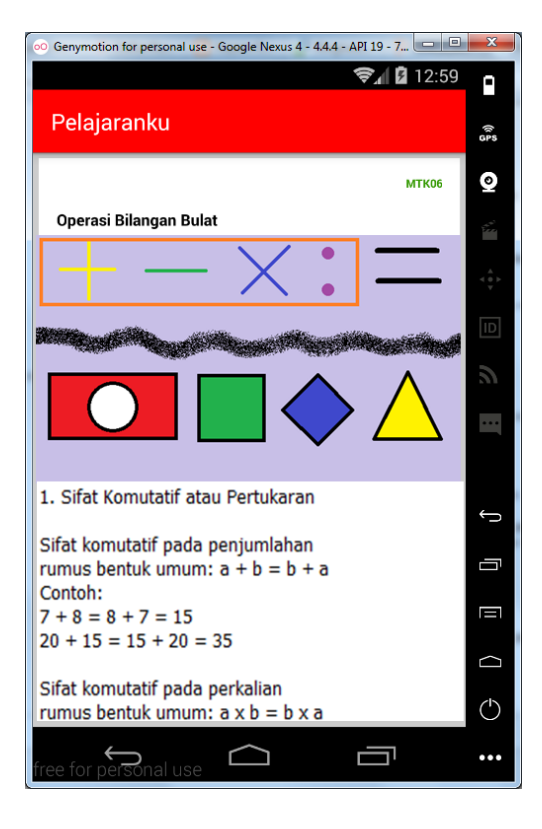

**Gambar 5.4 Tampilan Materi Matematika**

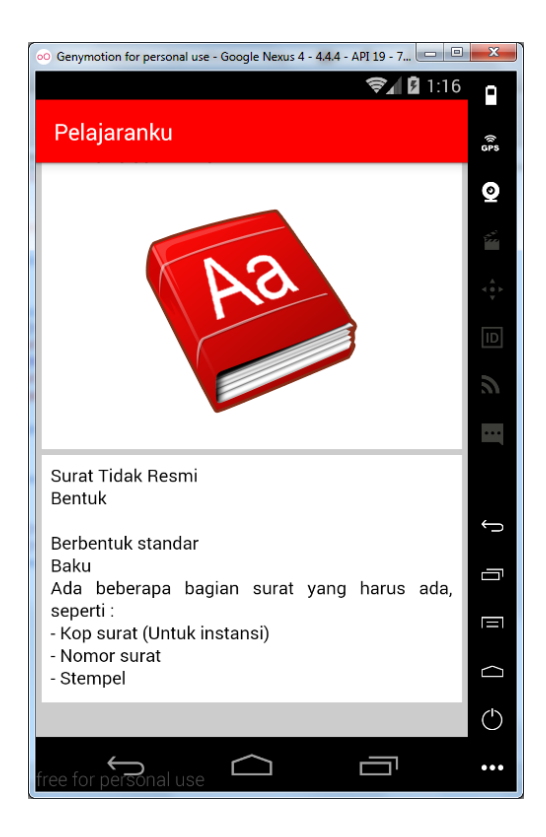

**Gambar 5.5 Tampilan Materi Bahasa Indonesia**

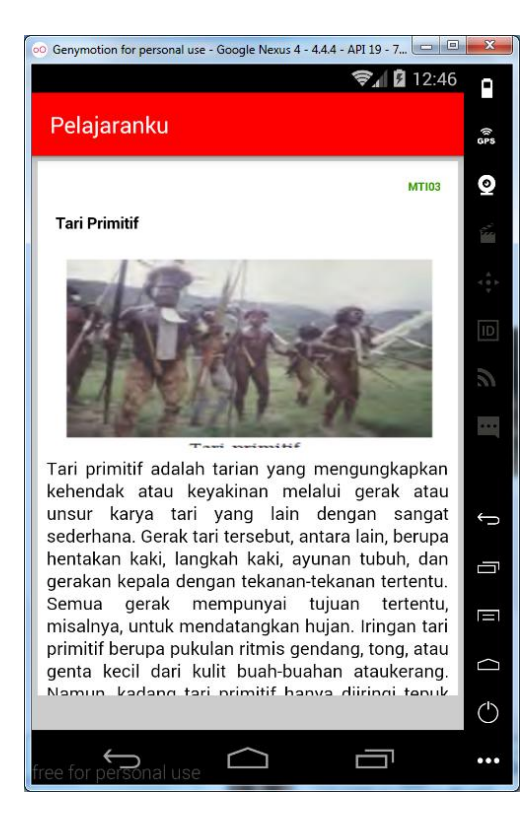

**Gambar 5.6 Tampilan Materi Ilmu Pengetahuan Alam**

### **4. Tampilan Soal Latihan**

Pada gambar 5.7 menampilkan tampilan menu isi soal latihan yang terintegrasi dari menu jenis latihan sebelumnya. Dimana menu ini merupakan bagian yang memberikan tampilan isi soal latihan sesuai pelajaran yang dipilih dan jenis tahun ajaran yang telah dipiih sebelumnya. Dan merupakan implementasi dari rancangan awal pada gambar 4.20

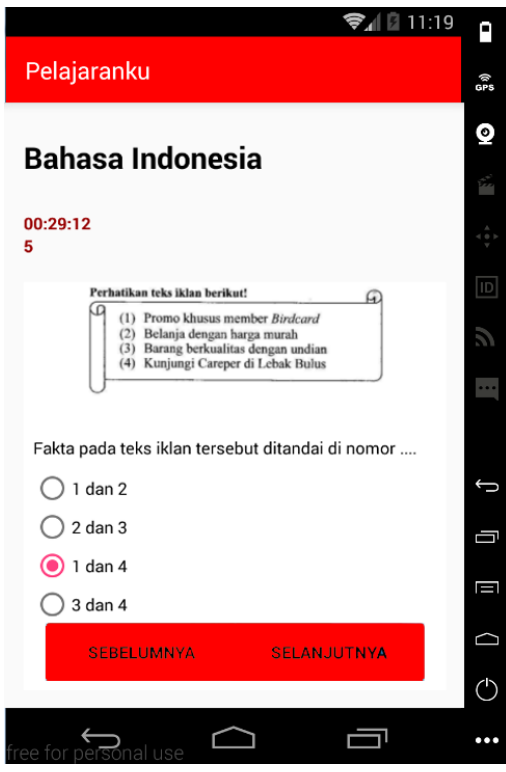

**Gambar 5.7 Tampilan Soal Latihan**

#### **5. Tampilan Menu Petunjuk**

Pada gambar 5.8 menampilkan tampilan menu petunjuk yang digunakan untuk memberikan informasi dari setiap menu yang ditampilkan. Mulai dari informasi cara menggunakannya, dan fungsi dari setiap tombol yang ada yang di implementasikan dari gambar 4.23.

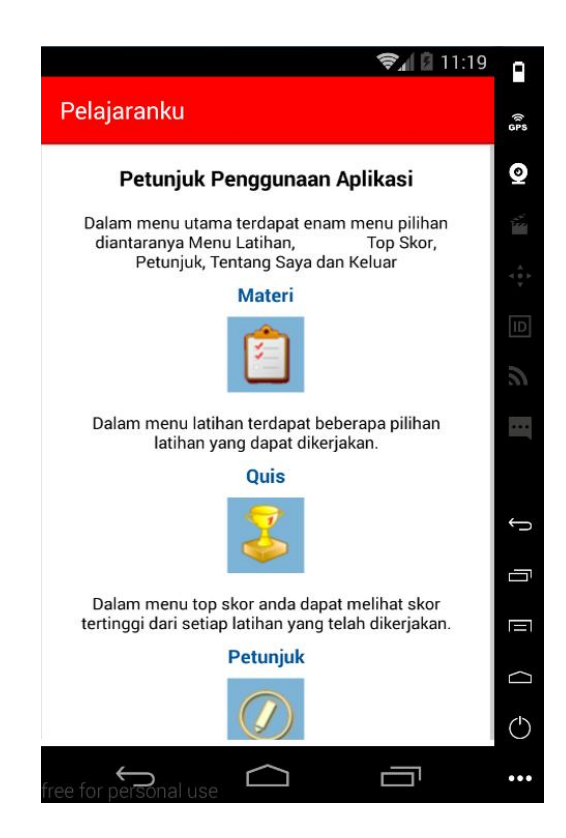

**Gambar 5.8 Tampilan Menu Petunjuk**

### **5.1.2 Tampilan Aplikasi Untuk Guru dan Admin**

Tampilan aplikasi untuk guru atau admin berikut merupakan tampilan dari aplikasi *website* yang telah diintegrasikan untuk tampilan android sebelumnya. Pada tampilan ini memberikan beberapa menu dengan sub menu dari setiap fungsi yang telah terintegrasi dengan semua modul-modul atau menu-menu yang di butuhkan.

#### **1. Tampilan Halaman** *Login*

Pada gambar 5.9 menampilkan tampilan halaman *Login* untuk Guru dan Admin agar dapat masuk ke Sistem. *form login* terdiri dari nama *user* dan *password*, setelah di *input* maka klik *Login* sehingga muncul tampilan menu utama.

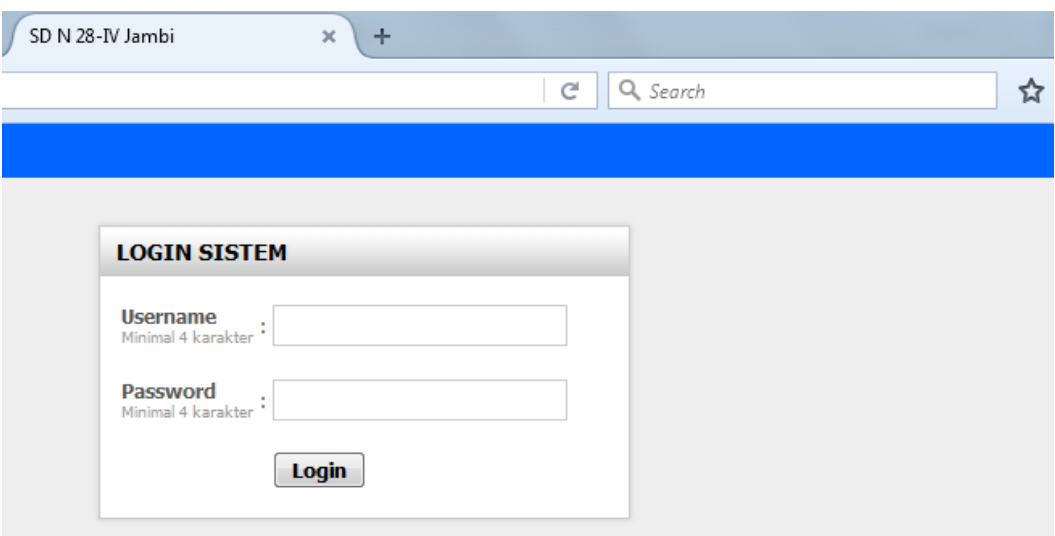

**Gambar 5.9 Tampilan Halaman** *Login*

## **2. Tampilan Halaman Utama**

Pada gambar 5.10 menampilkan tampilan halaman utama setelah Guru atau Admin telah masuk melalui *Form Login*. Yang menampilkan menu-menu input dan akses pengelolahan data oleh Guru atau admin.

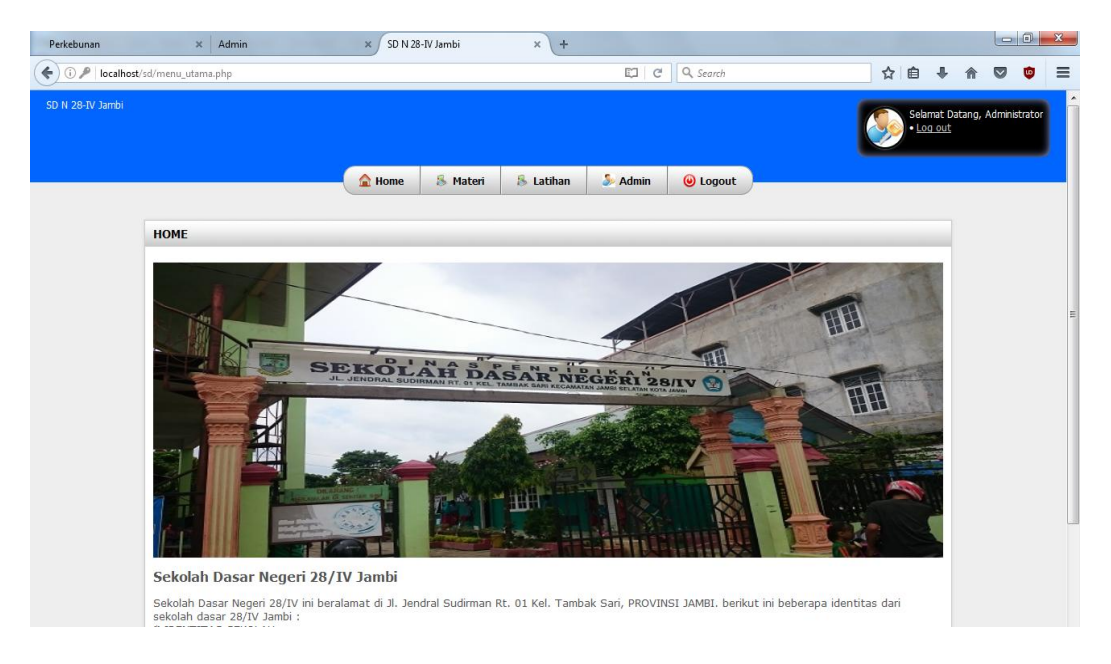

**Gambar 5.10 Tampilan Halaman Utama**

### **3. Tampilan Halaman Mengolah** *Admin*

Pada gambar 5.11 menampilkan tampilan Halaman pengolahan Admin yang terdiri dari *admin* itu sendiri, mulai dari menambah, mengubah, dan menghapus data *admin*, dengan syarat guru telah masuk menjadi *admin* didalamnya.

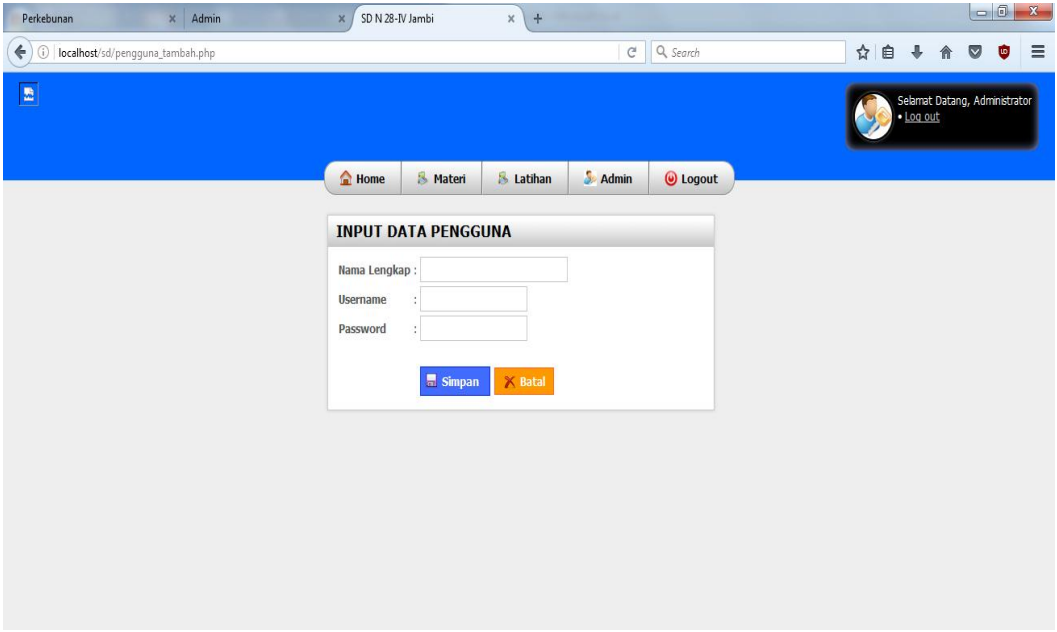

**Gambar 5.11 Tampilan Halaman Mengolah Admin**

#### **4. Tampilan Halaman Mengolah Materi**

Pada gambar 5.12 menampilkan tampilan halaman pengolahan materi yang dilakukan oleh Guru yang terdaftar sebagai admin dan Admin itu sendiri. mulai dari menambah, mengubah, dan menghapus data materi.

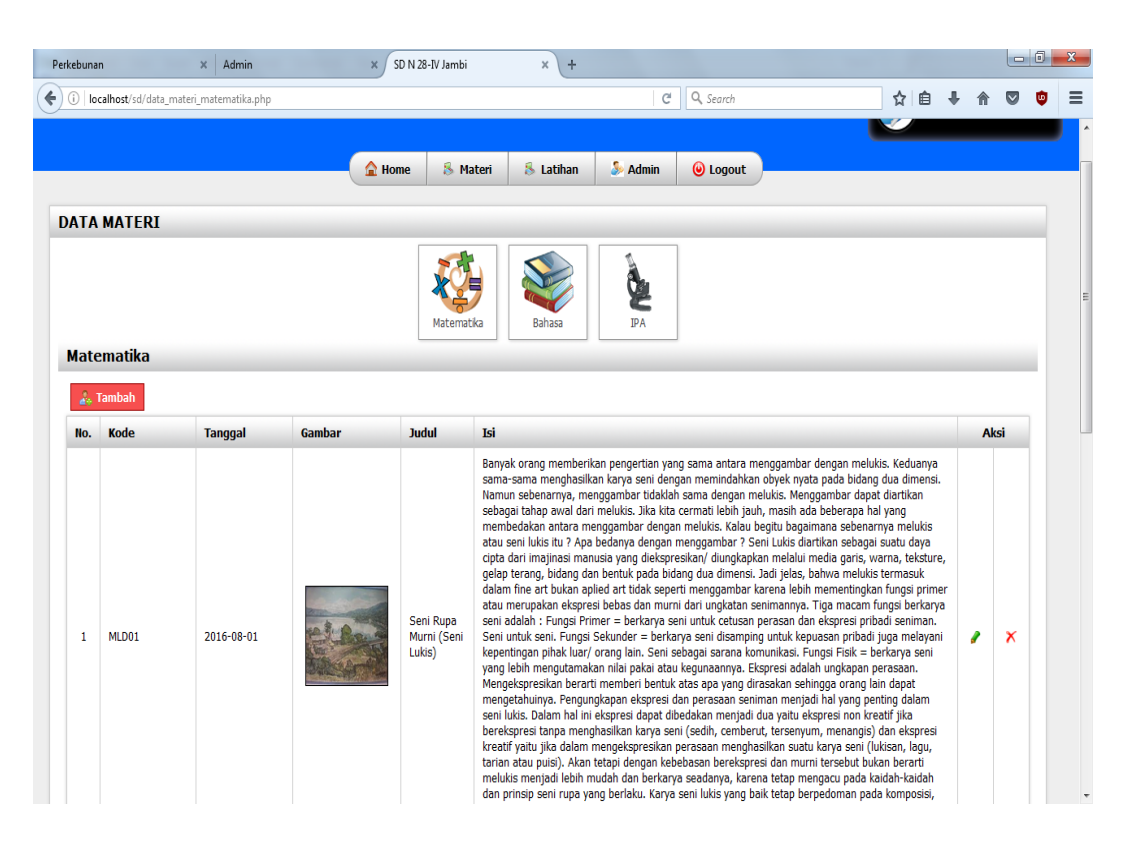

**Gambar 5.12 Tampilan Halaman Mengolah Materi**

#### **5. Tampilan Halaman Mengolah Latihan Soal**

Pada gambar 5.13 menampilkan tampilan Halaman pengolahan soal-soal berdasarkan materi yang telah diinput. dimana pada dasarnya untuk pengolahan data dari latihan soal yang ada, mulai dari menambah, mengubah, dan menghapus data soal.

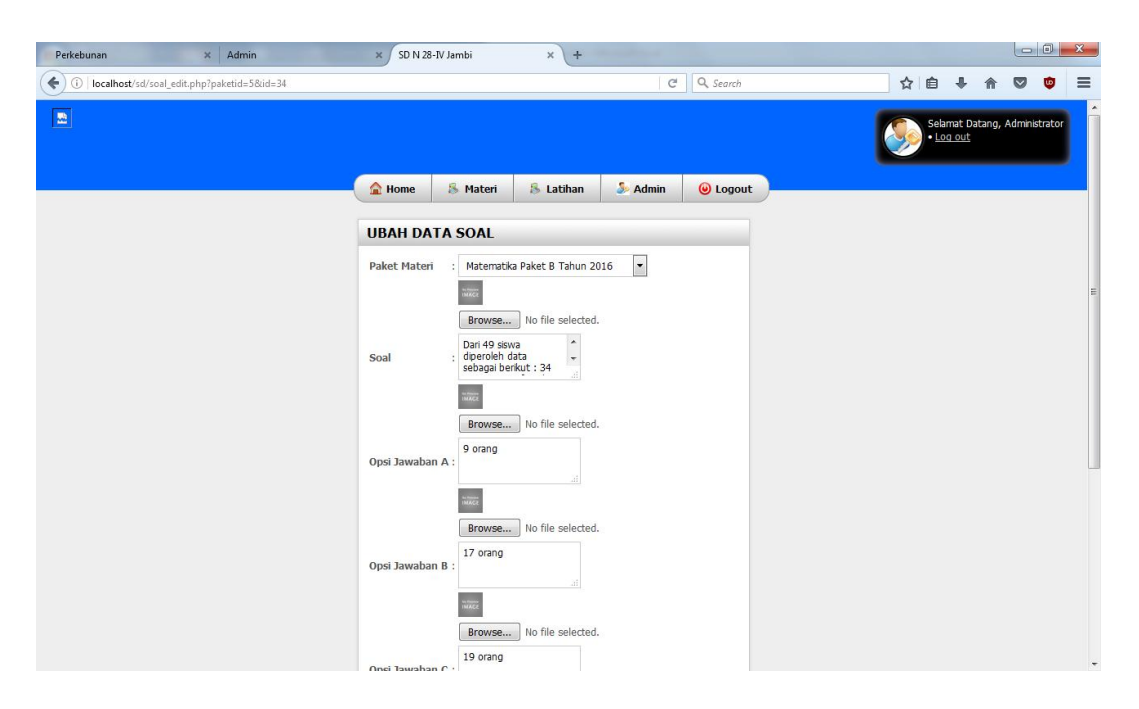

**Gambar 5.13 Tampilan Halaman Mengolah Latihan Soal**

### **5.2 PENGUJIAN SISTEM**

Pengujian terhadap sistem yang berupa aplikasi media pembelajaran ujian nasional sekolah dasar dengan studi kasus : SD Negeri 28/IV jambi dilakukan untuk melihat apakah aplikasi tersebut telah berjalan sesuai dengan yang diinginkan. Berikut adalah pengujian sistem aplikasi media pembelajaran ujian nasional sekolah dasar.

Pengujian sistem dilakukan dengan menggunakan metode Black Box dan White Box, yang mana pengujiannya dilakukan oleh Pengguna Aplikasi dan Pembuat dari aplikasi tersebut.

## **5.2.1 Pengujian Modul Login Aktor**

Pada tahap ini dilakukan pengujian pada modul login aktor yang terdiri dari admin/ guru untuk mengetahui apakah modul berjalan dengan baik atau tidak. Hasil pengujian modul ini terdapat pada tabel 5.1 :

| <b>Modul</b><br>yang diuji             | <b>Prosedur</b><br>Pengujian                                                                                                    | <b>Masukan</b>                                           | <b>Keluaran</b><br>yang<br>diharapkan                                                                      | Hasil yang<br>didapat                                                                        | <b>Kesimp</b><br>ulan |
|----------------------------------------|----------------------------------------------------------------------------------------------------|----------------------------------------------------------|----------------------------------------------------------------------------------------------------|----------------------------------------------------------------------------------------------|-----------------------|
| Login<br>Aktor<br>(admin<br>atau guru) | <b>Buka Website</b><br>Masukan<br><i><b>Username</b></i><br>dan<br>Password<br>Tekan<br>Enter<br>klik<br>atau<br>tombol<br>Login | Username,<br>Password,<br>klik<br>dan<br>tombol<br>login | Aktor<br>masuk<br>kedalam<br>halaman<br>Utama.                                                             | Aktor masuk<br>kedalam<br>halaman<br>utama.                                                  | Baik                  |
| Login<br>Aktor<br>(admin<br>atau guru) | <b>Buka Website</b><br>Masukan<br><i><b>Username</b></i><br>dan<br>Password<br>Tekan<br>Enter<br>klik<br>atau<br>tombol<br>Login | Username,<br>Password,<br>klik<br>dan<br>tombol<br>login | Menampil<br>kan<br>pesan<br>Gagal<br>$Login$ !!<br>Cek<br><i><u><b>Username</b></u></i><br>dan<br>Password | Menampilkan<br>Gagal<br>pesan<br>Login<br>. ! !<br>Cek<br><i>Username</i><br>dan<br>Password | Baik                  |

**Tabel 5.1 Pengujian Modul Login Aktor**

### **5.2.2 Pengujian Modul Mengolah admin**

Pada tahap ini dilakukan pengujian pada modul mendata admin/ guru untuk mengetahui apakah modul berjalan dengan baik atau tidak. Hasil pengujian modul ini terdapat pada tabel 5.2 ;

| <b>Modul</b><br>yang<br>diuji | <b>Prosedur</b><br>Pengujian              | <b>Masukan</b>                                     | Keluaran<br>yang<br>diharapkan             | <b>Hasil</b> yang<br>didapat    | <b>Kesimp</b><br>ulan |
|-------------------------------|-------------------------------------------|----------------------------------------------------|--------------------------------------------|---------------------------------|-----------------------|
| Halaman<br>kelola<br>admin    | - User<br>menginput<br>data admin<br>baru | Klik<br>tombol<br>simpan                           | Menyimpan<br>data<br>yang<br>telah diinput | Menampilkan<br>data baru        | Baik                  |
| Edit                          | klik<br>- User<br>aksi edit.              | Menampil<br>kan<br>halaman<br>kelola data<br>admin | telah<br>Data<br>diperbaharui              | Data disimpan                   | Baik                  |
| Hapus                         | User klik aksi<br>hapus                   | Menampil<br>kan komen<br>yakin akan<br>dihapus     | admin<br>Data<br>di<br>telah<br>hapus      | admin dihapus<br>dari database. | Baik                  |

**Tabel 5.2 Pengujian Modul Mengolah data admin/ guru**

# **5.2.3 Pengujian Modul Mendata Materi**

Pada tahap ini dilakukan pengujian pada modul mendata materi mata pelajaran untuk mengetahui apakah modul berjalan dengan baik atau tidak. Hasil pengujian modul ini terdapat pada tabel 5.3 ;

| <b>Modul</b><br>yang<br>diuji                             | <b>Prosedur</b><br>Pengujian               | <b>Masukan</b>                           | Keluaran<br>yang<br>diharapkan             | Hasil yang<br>didapat                                          | <b>Kesimp</b><br>ulan |
|-----------------------------------------------------------|--------------------------------------------|------------------------------------------|--------------------------------------------|----------------------------------------------------------------|-----------------------|
| Menamp<br>ilkan<br>halaman<br>kelola<br>mata<br>pelajaran | - Klik<br>mata<br>pelajaran                | User<br>menginput<br>mata<br>pelajaran   | Menyimpan<br>data<br>yang<br>telah diinput | Menampilkan<br>data<br>mata<br>pelajaran yang<br>telah diinput | Baik                  |
| Edit                                                      | $-$ User<br>klik<br>edit<br>aksi<br>Mapel. | Menampil<br>kan<br>halaman<br>edit Mapel | Perubahan<br>telah<br>data<br>dilakukan    | Data tersimpan                                                 | Baik                  |

**Tabel 5.3 Pengujian Modul Materi Mata Pelajaran**

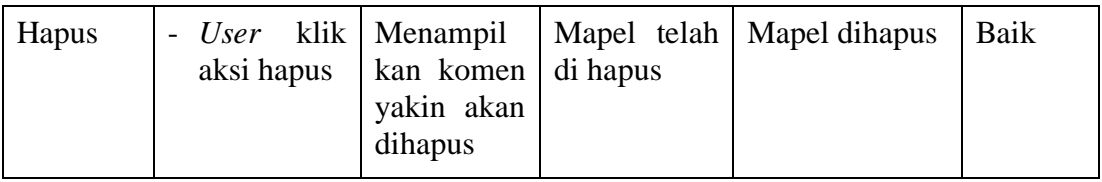

## **5.2.4 Pengujian Modul Mendata Soal**

Pada tahap ini dilakukan pengujian pada modul Data soal-soal latihan, untuk mengetahui apakah modul berjalan dengan baik atau tidak. Hasil pengujian modul ini terdapat pada tabel 5.4 ;

| <b>Modul</b><br>yang<br>diuji                 | <b>Prosedur</b><br>Pengujian                          | <b>Masukan</b>                                            | <b>Keluaran</b><br>yang<br>diharapkan                            | <b>Hasil</b> yang<br>didapat                                    | <b>Kesimp</b><br>ulan |
|-----------------------------------------------|-------------------------------------------------------|-----------------------------------------------------------|------------------------------------------------------------------|-----------------------------------------------------------------|-----------------------|
| Menamp<br>ilkan<br>halaman<br>mendata<br>soal | -Klik pilihan<br>mata<br>pelajaran                    | User<br>menginput<br>data<br>soal<br>latihan              | Menyimpan<br>data<br>soal<br>telah<br>yang<br>diinput            | Menampilkan<br>data<br>soal<br>latihan<br>yang<br>telah diinput | Baik                  |
| Edit                                          | klik<br>User<br>$\overline{\phantom{0}}$<br>aksi edit | Menampil<br>kan<br>halaman<br>kelola data<br>soal latihan | Perubahan<br>telah<br>data<br>dilakukan<br>klik<br>dan<br>simpan | Data tersimpan                                                  | Baik                  |
| Hapus                                         | klik<br><i>User</i><br>$\overline{a}$<br>aksi hapus   | Menampil<br>kan komen<br>yakin akan<br>dihapus            | soal<br>Data<br>telah<br>di<br>hapus                             | Data dihapus                                                    | Baik                  |

**Tabel 5.4 Pengujian Modul Mendata Soal**

## **5.2.5 Pengujian Modul Aplikasi Android Pelajaranku**

Pada tahap ini dilakukan pengujian pada modul Aplikasi Android Pelajaranku, untuk mengetahui apakah modul berjalan dengan baik atau tidak. Hasil pengujian dapat dilihat pada tabel 5.5 ;

| <b>Modul</b><br>yang<br>diuji | <b>Prosedur</b><br>Pengujian                                | <b>Masukan</b>                                        | <b>Keluaran</b><br>yang<br>diharapkan                        | Hasil yang<br>didapat                                      | <b>Kesimp</b><br>ulan |
|-------------------------------|-------------------------------------------------------------|-------------------------------------------------------|--------------------------------------------------------------|------------------------------------------------------------|-----------------------|
| aplikasi<br>Pelajaran<br>ku   | Klik<br><i>Icon</i><br>Pelajaranku                          | <b>User</b><br>membuka<br>Aplikasi<br>Pelajarank<br>u | Menampilka<br>Menu<br>$\mathbf n$<br>Aplikasi<br>Pelajaranku | Tampilan<br>Menu<br>Utama<br>Aplikasi<br>Pelajaranku       | Baik                  |
| Materi<br>Pelajaran<br>ku     | User pilih<br>$\overline{\phantom{0}}$<br>menu<br>materi    | Memilih<br>menu<br>materi                             | Menampilka<br>Materi<br>n<br>pelajaran<br>yang dipilih       | Tampilan<br>Materi<br>yang<br>dipilih                      | Baik                  |
| Soal<br>Latihan               | $User$ pilih<br>$\overline{\phantom{0}}$<br>menu<br>latihan | Memilih<br>soal latihan                               | Menampilka<br>soal<br>$\mathsf{n}$<br>materi yang<br>dipilih | Tampilan Soal<br>dari<br>materi<br>yang dipilih            | Baik                  |
| Menu<br>Petunjuk              | User pilih<br>$\overline{\phantom{0}}$<br>menu<br>Petunjuk  | Melihat<br>petunjuk                                   | Menampilka<br>n petunjuk                                     | Tampilan<br>petunjuk<br>aplikasi<br>Android<br>Pelajaranku | Baik                  |

**Tabel 5.5 Pengujian Modul Aplikasi Android Pelajaranku**

# **5.3 ANALISIS HASIL YANG DICAPAI OLEH SISTEM**

Setelah melakukan implementasi dan pengujian pada aplikasi yang dirancang, didapat kelebihan dan kekurangan dari aplikasi tersebut, yaitu ;

# **5.3.1 Kelebihan Aplikasi**

Setelah melakukan pengujian terhadap aplikasi yang dibuat dapat dijabarkan mengenai kelebihan aplikasi yang dapat dilihat sebagai berikut :

- a. Pengolahan data admin, materi dan soal latihan sudah sangat baik dengan penggunaan sebuah sistem yang terkomputerisasi diinput dan disimpan dalam sebuah sistem database.
- b. Dengan adanya media pembelajaran ini, Siswa dapat belajar memahami materi dan melakukan pengujian evaluasi terhadap soal-soal ujian melalui smartphone.
- c. Memberikan kemudahan bagi siswa untuk belajar dan mengerjakan soalsoal latihan di mana saja.
- d. Pada aplikasi ini, admin/ guru dapat memperbaharui data materi dan soalsoal latihan dengan mudah.

#### **5.3.2 Kekurangan Aplikasi**

Sistem informasi akademik ini masih memiliki kekurangan, dikarenakan keterbatasan pembahasan dan waktu. Adapun kekurangannya antara lain ;

- a. Tampilan dari sistem informasi akademik ini masih kurang begitu menarik. Dan Pilihan-pilihan menunya masih terbatas.
- b. Untuk mengakses materi dan soal-soal pada Aplikasi ini, *user* atau pengguna harus terhubung dengan akses internet.

Untuk itu, diharapkan kedepannya sistem informasi akademik ini dapat dikembangkan, Baik dari segi tampilan dan Fungsi-fungsinya.